# 自助仪表盘-数据区

数据区是自助仪表盘选择数据来源后,展示所选数据来源下可供选择的表及参数。

## <span id="page-0-0"></span>界面

自助仪表盘的数据来源支持"自助数据集"和"业务主题",两种来源的界面如下:

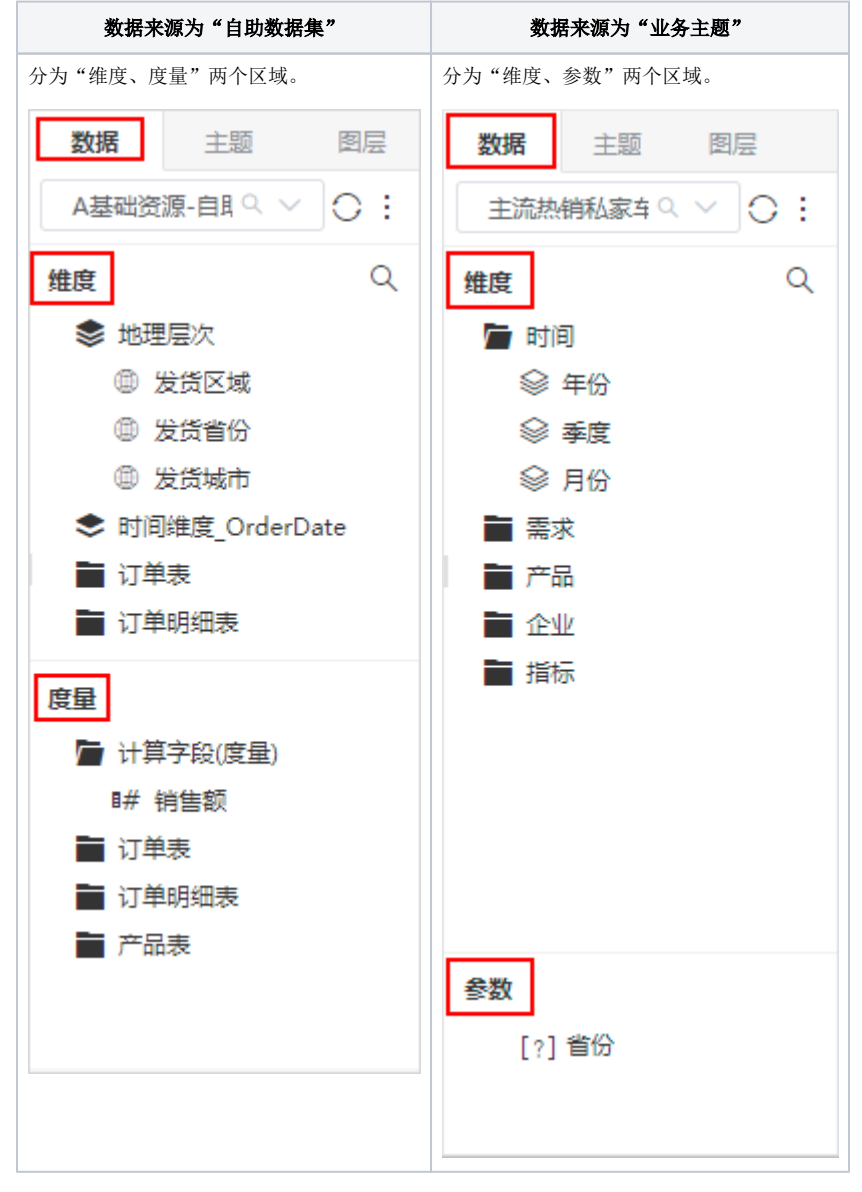

注: 业务主题带过滤器时, 自助仪表盘才显示"参数"区域。

### <span id="page-0-1"></span>参数

不支持下拉树、频度日期控件、树对话框类型的参数。

定义:参数区域展示的是业务主题的过滤器。

样式: 已经应用到自助仪表盘中的参数, 在参数区域, 该参数字体会灰色。反之则为黑色。

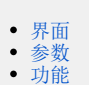

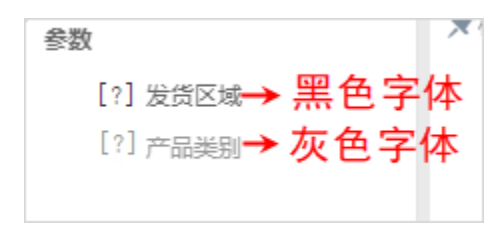

#### 使用:对于业务主题的过滤器:

勾选默认生效的过滤器 在创建组件时,拖拽任一字段,该参数显示在自助仪表盘展现区,且不能移除该参数。

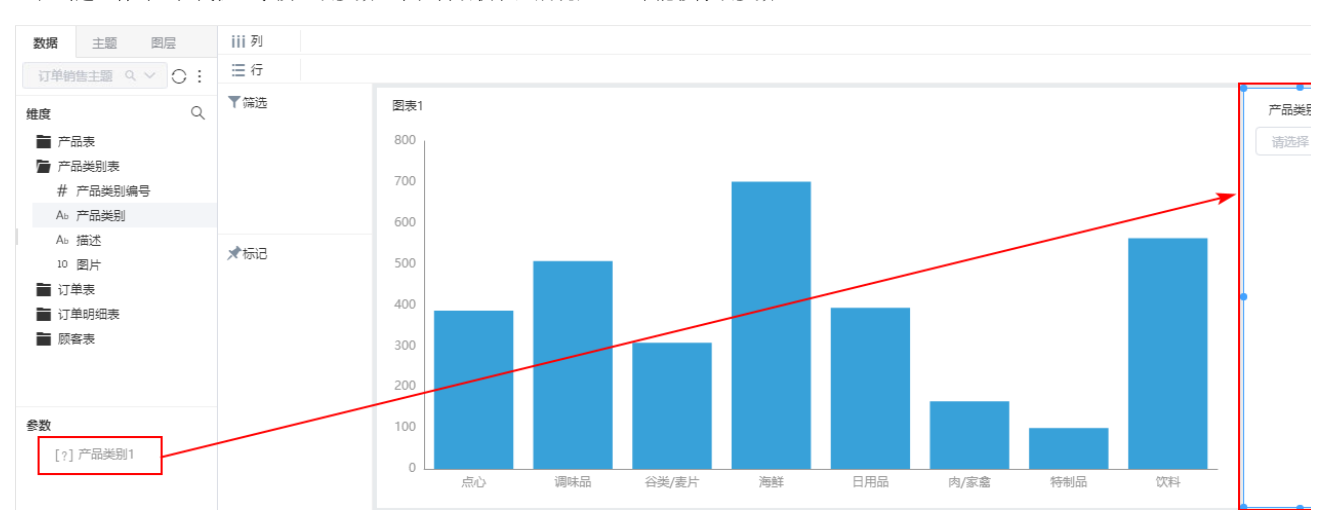

勾除默认生效的过滤器 在创建自助仪表盘时,可手动拖拽参数到展现区,该参数支持移除操作。

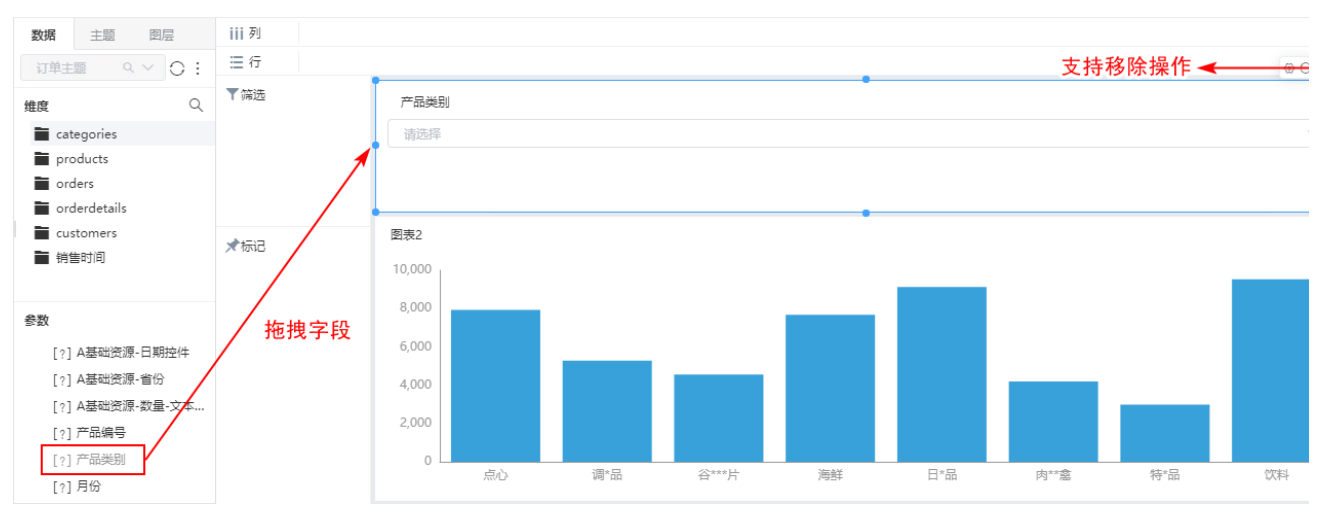

## <span id="page-1-0"></span>功能

数据区支持的操作如下:

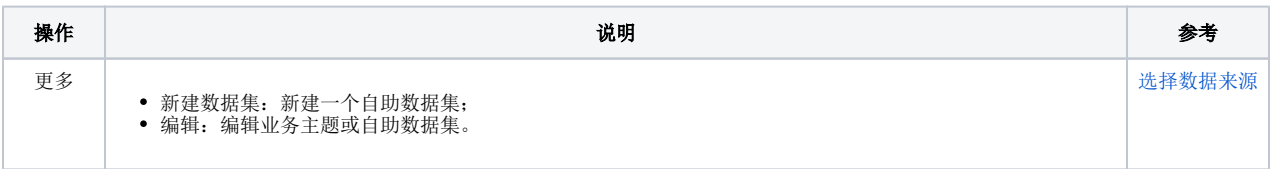

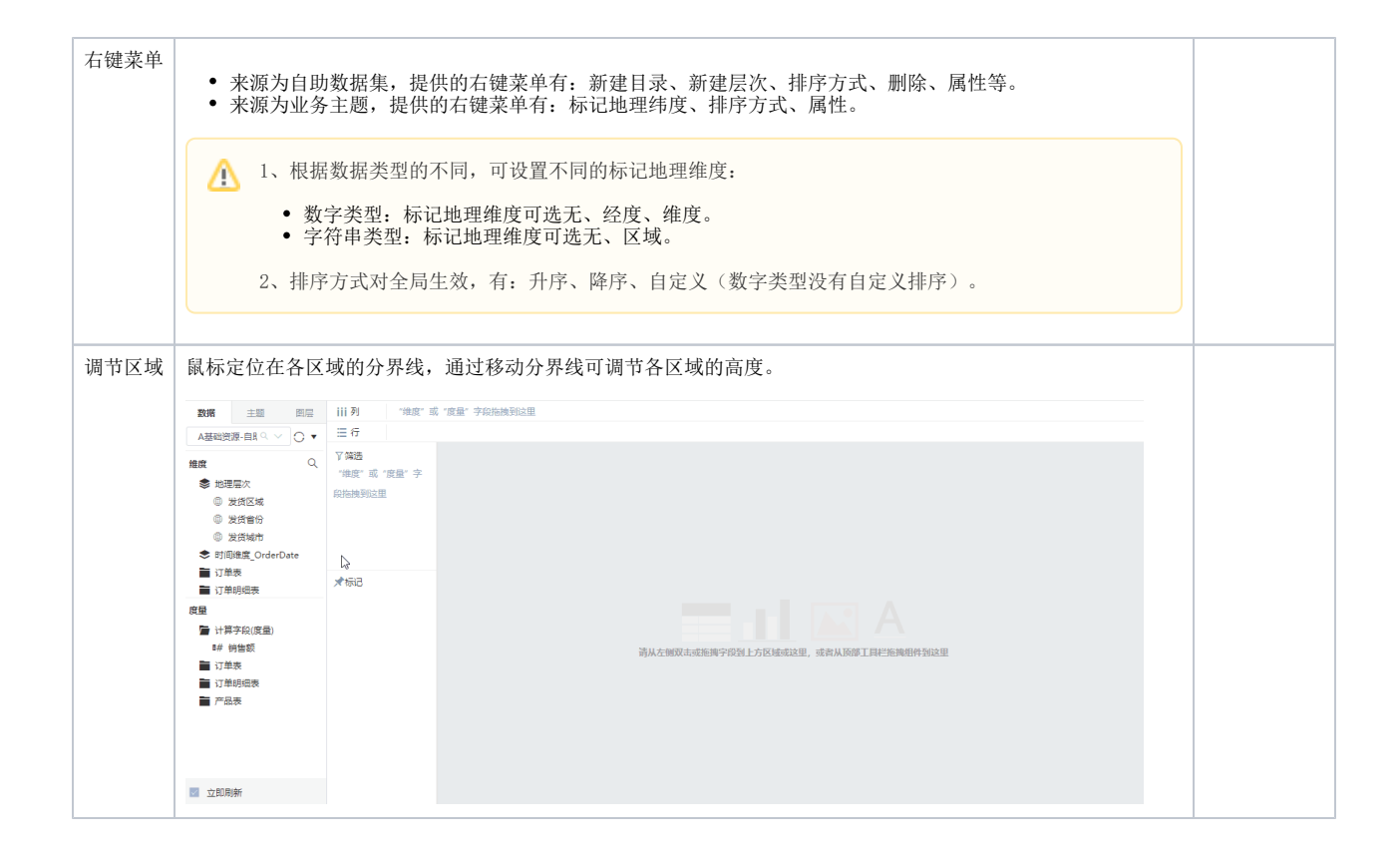